### **Verilog Testbench Generator Registration Code For Windows Latest**

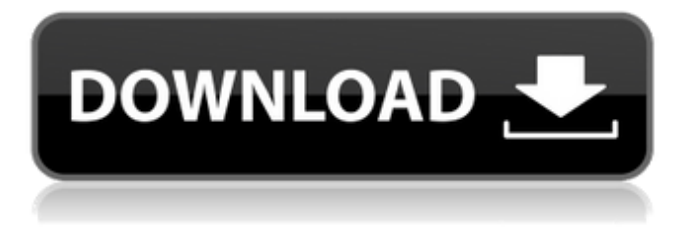

### **Verilog Testbench Generator Crack + Free Download**

1. It is a Java program. 2. It generates a test bench in the Verilog language as well as the html format. 3. It can be used for application level testing of all forms of circuits, modules and FPGA designs. 4. The main advantage of the Cracked Verilog Testbench Generator With Keygen is that it can generate test benches that can be put to a test using Random Inputs. It comes in handy for creating modelim, ncsim compilations and other types of simulation scripts. 5. The input file for this application is a Verilog module. 6. It can be used for providing model based and simulation based testing of Verilog circuits. 7. It can generate test bench for analog and BCD circuits. 8. It can also create modules for analogue-to-digital and digital-toanalog converters. 9. It can be used for creating sample test circuits for the verification of ADT and FPGA designs. 10. It can be used for creating simulations of the Verilog testbench modules on models. 11. It can be used for creating a test bench for the Chip-level of Verilog testbench modules. 12. It can be used for creating test benches for the RTL level of the Verilog testbench modules. 13. It can be used for creating RTL test benches for RTL level testbench modules. 14. It can be used for creating test benches for FPGA level of Verilog testbench modules. 15. It can be used for Verilog FPGA backend testbench modules. 16. It can be used for generating test benches for BACnet-verilog testbench modules. 17. It can be used for generating test benches for VHDL-verilog testbench modules. 18. It can also be used for creating and validating various types of block diagrams. 19. It can be used for system level testing of logical circuits. 20. It can be used for testing the driving capabilities of ICs as well as the ability of ICs to drive high impedance loads. 21. It can be used for testing the operation of ICs at a system level. 22. It can be used for creating test benches for simulation of large scale systems, such as FIR filters, etc. 23. It can be used for creating test benches for system level testing of

#### **Verilog Testbench Generator Free Download**

1. The app has four important options: \* in file: [{input file name}] [{output file name}] 2. -rst : generate an initial state. 3. -incdir : use/create a specified directory 4. -clk : generate a clock 5. -top : generates

testbench file for a top module. 6. -clk is used for generating a clock with following options: x - specified number of clock cycles x@N - specified number of clock cycles starting from N x@N-0 - specified number of clock cycles starting from N-0 N-0 : specifies that the clock should be disabled. \*-incdir is used for generating testbench file for a internal module \*-top is used for generating testbench file for a top module \*1.m1 and m2 are names of standard macros As an example, if we wish to generate a testbench for a simple module, written using the standard macros, then we can use the following command: java com.eu.miscedautils.gentbvlog.GenTBVlog -in my\_simple.v -top my\_simple -out edautils\_tech\_tb.v \*2.k1 and k2 are names of standard macros Some more information on the sample terminal are available online: The usage of F:\Program Files\EDAUtils\bin is recommended. The program operates with a directory where: \* the file setup.env is located. This file must be in the current working directory. \* the file setup.init contains a raw string in the following form: WhatIf> WhatIf --comment" comment text of the setup.env file" WhatIf> --parameter" paramter text of the setup.env file" WhatIf> --help this text is only for help. \*2.v input file name \*3.o - output file name \*4.n - name of the new module to be created \*5 3a67dffeec

# **Verilog Testbench Generator Activation Code**

This tool consists of three commands that generate a testbench for a module in Verilog. The 'gentbvlog' command is the main command. It generates a testbench for any module, including simple, mux, mdiv, bin, hex, or others. +incdir+ is optional: if not supplied, the program will generate the testbench in the current directory. If +dir1+ and +dir2+ are supplied, they indicate two directories that will receive the testbench. +top+ is optional: if not supplied, the testbench will be created in the same directory as the module. +out+ specifies the output filename. '+clk+' is optional. If not provided, the output testbench will be created using the internal clock. Below are the possible command options: –h Description generates a short help on the options. -v Verbose displays verbose information about the process of creating the testbench –[nolog] Skip some normal actions (displaying details of the simulation engine, etc). –help Displays help for all available options. –dir1 +dir2+: Instructs the user to copy the.v file to +dir1+ and +dir2+ directories. –incdir Optional: Instructs the user to copy the.v file to the current directory, instead of the default location. –help Displays help for all available options. –top Optional: Instructs the user to copy the testbench to the current directory, instead of the default location. –out The output filename, default: "specifictb.v" –verbose Displays verbose information about the process of creating the testbench –portscan: Instructs the user to port scan the IP and/or server port of the IP (if any) and/or server port (if any) of the IP. The '-portscan' option will include and generate a command-line argument '+portscan ip+' for the IP and a command-line argument '+portscan server+' for the server port of the IP, and a commandline argument '+portscan hostname+' for the hostname of the IP. This option is necessary for all options below this level. -ipa x.x.x.x: Specifies the IP Address for the IP. -hostname hostname:

## **What's New in the Verilog Testbench Generator?**

Verilog Testbench Generator is a powerful tool for using the Verilog hardware description language to create and test a Design Under Test. The testbench can be created and altered directly inside a programming environment or a text editor; either way makes it convenient. Verilog Testbench Generator essentially facilitates the use of a simulation environment called VESTER(VRational Electronics Simulation Testbench Environment). The following three primary capabilities make Verilog Testbench Generator stand out from other testbench generators: 1. It can create and simulate random input. 2. It allows the user to create testpoints and customize testbench settings. 3. It facilitates testing of a design in the 'time' mode. The following screenshots show how these capabilities are put to use. For 'time-triggered' testbench generation, we must use the '-trig' flag to generate a testbench. In this example, the seed value is set at 5 and the testing boundaries or time limits are set at the end of the simulation time. The testbench is given a type of 'TimeTriggered', which is set in the output file by this command: -set type 'TimeTriggered' Lets see how to use the different timing control and display options in this example. This example is run using the Random Input mode. Selecting Display mode gives the user the option of using the following: a) 'Time'. b) 'Throughput'. c) 'Clocks'. d) 'Events'. The simulation is initiated using the '-start' flag. Selecting Time Triggered mode from the output will generate the following file: The Verilog testbench is edited in the Verilog-Edit environment in Design-Tools. This is a third-party developer tool which can be downloaded from the mWave website. This tool is also compatible with Microsoft Visual Studio 2013. The tool will be auto-installed upon using a self-extracting file which will be located in the root directory of Verilog Testbench Generator. The simplest of all uses of the tool is to use it for testbench generation. To make a testbench executable, users must add the various '-tb' flags to the file. Here, the -tb1 corresponds to the

first and

# **System Requirements:**

Recommended requirements to have the game running smoothly: \* NVIDIA GeForce GTX 780 / AMD HD7870 minimum \* Intel Core i5 3930K \* 16GB RAM \* 6GB Video RAM \* Windows 7, 8, 10 Additional Requirements: \* DirectX 11 \* Windows Media Player (required to play the intro of the game, for Windows 8 only) Installation: 1. Install the following games: \* BF4 \* DCS: Black Shark \* DCS

#### Related links:

[https://luxurygamingllc.com/wp-content/uploads/2022/07/Flowframes\\_\\_Crack\\_\\_X64\\_Latest.pdf](https://luxurygamingllc.com/wp-content/uploads/2022/07/Flowframes__Crack__X64_Latest.pdf) [https://dogrywka.pl/wp-content/uploads/2022/07/Starcraft\\_Icon\\_Pack\\_3264bit.pdf](https://dogrywka.pl/wp-content/uploads/2022/07/Starcraft_Icon_Pack_3264bit.pdf) <https://tueventoenvivo.com/clonedvd-mobile-nlite-addon-product-key-full/> [https://www.bergercare.de/uploads/\\_bergercare/2022/07/FHX\\_Chart\\_Torrent\\_Free\\_Download\\_3264bit.pdf](https://www.bergercare.de/uploads/_bergercare/2022/07/FHX_Chart_Torrent_Free_Download_3264bit.pdf) <https://mondetectiveimmobilier.com/2022/07/08/usb-login-crack-license-keygen/> <https://arteshantalnails.com/2022/07/08/oghamstars-crack-product-key-full-win-mac/> <http://patronway.com/wp-content/uploads/2022/07/letiashl.pdf> <http://lovetrustfoundation.com/vmping-keygen-full-version/> <http://www.pickupevent.com/?p=37429> [https://www.francescopanasci.it/wp-content/uploads/2022/07/GLCD\\_Tools.pdf](https://www.francescopanasci.it/wp-content/uploads/2022/07/GLCD_Tools.pdf) <http://www.coneccta.com/2022/07/08/usbcrypt-3-4-8-crack-free-license-key-3264bit-updated-2022/> <https://digikiosk24.com/geojmodelbuilder-crack-x64-2/> [https://www.pokemythology.net/wp-content/uploads/2022/07/Triki\\_WallSlideshow.pdf](https://www.pokemythology.net/wp-content/uploads/2022/07/Triki_WallSlideshow.pdf) [https://www.cdnapolicity.it/wp-content/uploads/2022/07/Geekz\\_Virus\\_Remover.pdf](https://www.cdnapolicity.it/wp-content/uploads/2022/07/Geekz_Virus_Remover.pdf) <https://mc-stollhofen.de/voxengo-harmonieq> <https://zannza.com/power-thesaurus-for-firefox-crack-license-keygen-x64/> <https://webkhoacua.com/jedit-4-3-2-with-serial-key-free-download-2022/> <http://stv.az/?p=18464> <https://discoverlosgatos.com/zinjai-x64-updated-2022/> <https://beautyprosnearme.com/clicktrace-crack-free-latest/>